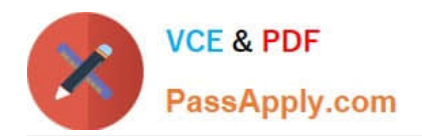

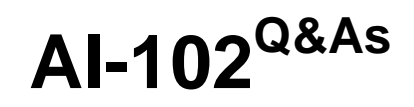

Designing and Implementing a Microsoft Azure AI Solution

# **Pass Microsoft AI-102 Exam with 100% Guarantee**

Free Download Real Questions & Answers **PDF** and **VCE** file from:

**https://www.passapply.com/ai-102.html**

100% Passing Guarantee 100% Money Back Assurance

Following Questions and Answers are all new published by Microsoft Official Exam Center

**C** Instant Download After Purchase

**83 100% Money Back Guarantee** 

- 365 Days Free Update
- 800,000+ Satisfied Customers

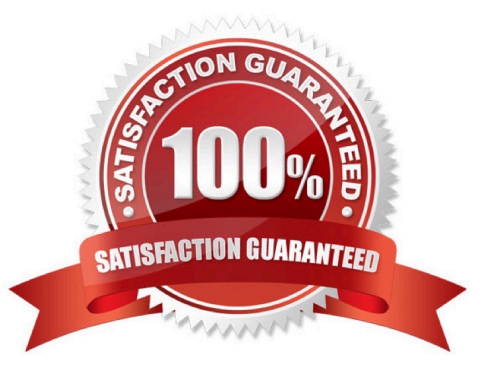

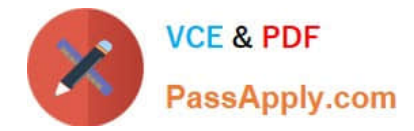

#### **QUESTION 1**

#### HOTSPOT

You are developing an application that includes language translation.

The application will translate text retrieved by using a function named get\_text\_to\_be\_translated. The text can be in one of many languages. The content of the text must remain within the Americas Azure geography.

You need to develop code to translate the text to a single language.

How should you complete the code? To answer, select the appropriate options in the answer area.

NOTE: Each correct selection is worth one point.

#### Hot Area:

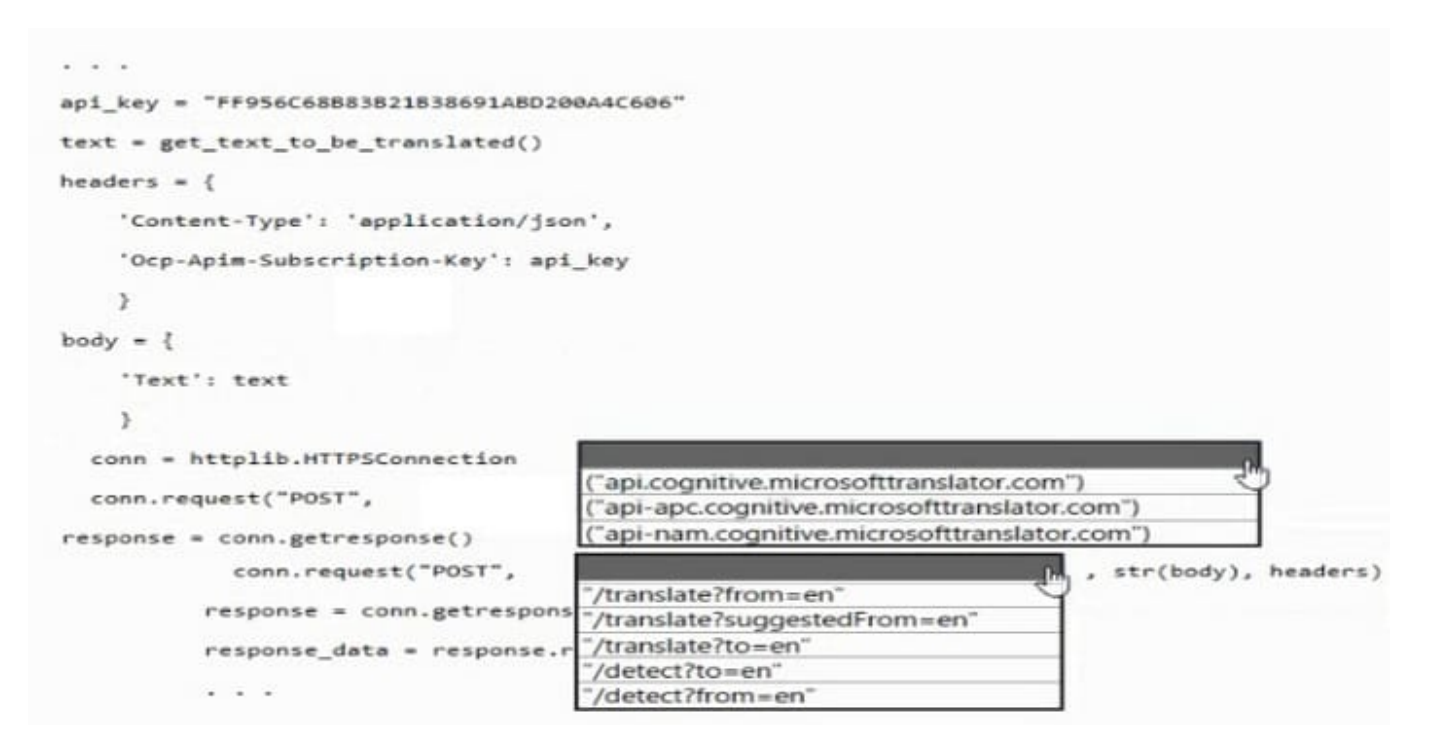

Correct Answer:

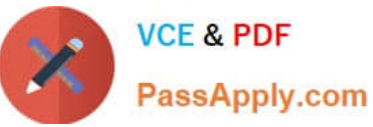

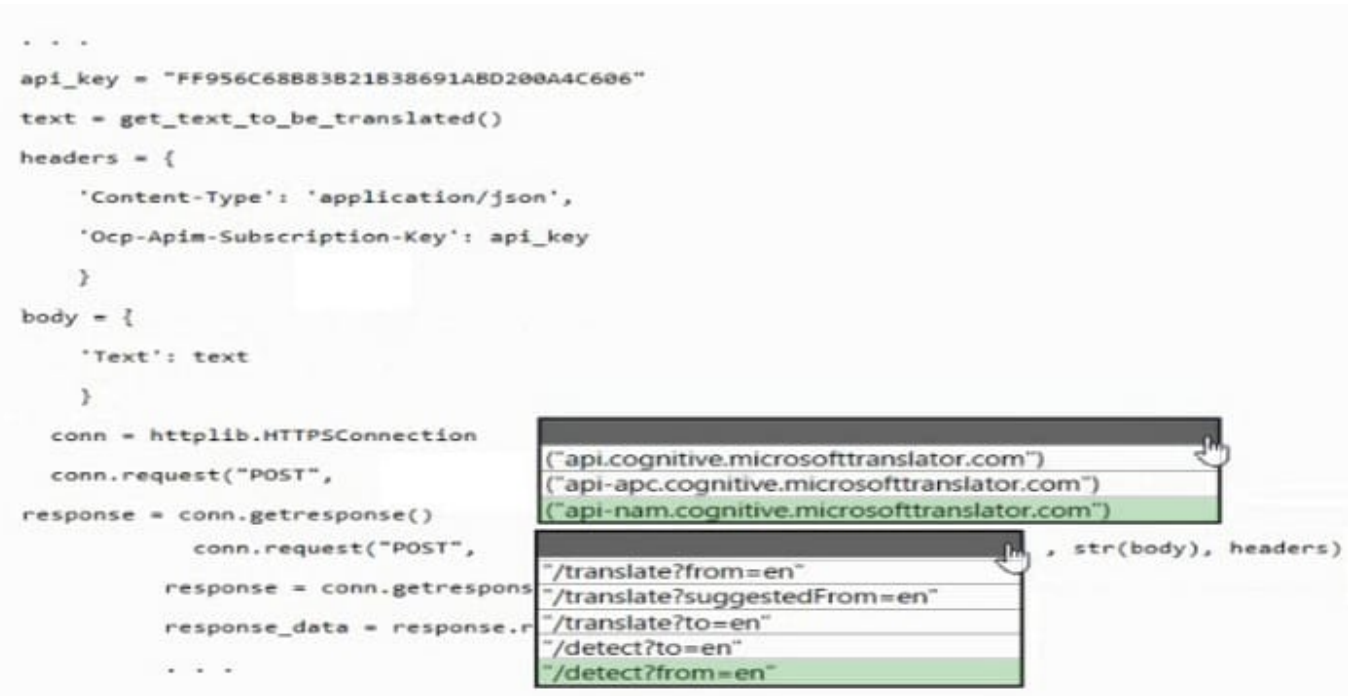

## **QUESTION 2**

Which statement is an example of Data Manipulation Language (DML)?

A. Revoke

B. UPDATE

C. DROP

D. CREATE

Correct Answer: B

### **QUESTION 3**

You are building a Language Understanding model for an e-commerce chatbot. Users can speak or type their billing address when prompted by the chatbot.

You need to construct an entity to capture billing addresses.

Which entity type should you use?

- A. machine learned
- B. Regex
- C. list

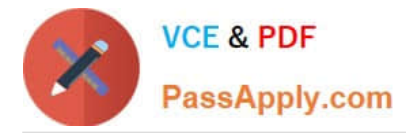

D. Pattern.any

Correct Answer: A

ML Entity with Structure

An ML entity can be composed of smaller sub-entities, each of which can have its own properties. For example, Address could have the following structure:

Address: 4567 Main Street, NY, 98052, USA Building Number: 4567 Street Name: Main Street State: NY Zip Code: 98052 Country: USA

Reference: https://docs.microsoft.com/en-us/azure/cognitive-services/luis/luis-concept-entity-types

## **QUESTION 4**

You have receipts that are accessible from a URL.

You need to extract data from the receipts by using Form Recognizer and the SDK. The solution must use a prebuilt model.

Which client and method should you use?

A. the FormRecognizerClienc client and the ScarcRecognizeConcencFromUri method

B. the FormTrainingClienc client and the ScarcRecognizeContentFromUri method

C. the FormRecognizerClienc client and the ScarcRecognizeReceipcsFromUri method

D. the FormTrainingClient client and the ScarcRecognizeReceipcsFromUri method

Correct Answer: C

private static async Task AnalyzeReceipt(

FormRecognizerClient recognizerClient, string receiptUri)

{

RecognizedFormCollection receipts = await recognizerClient.StartRecognizeReceiptsFromUri(new Uri(receiptUrl)).WaitForCompletionAsync();

## **QUESTION 5**

#### DRAG DROP

You plan to use containerized versions of the Anomaly Detector API on local devices for testing and in on-premises datacenters.

You need to ensure that the containerized deployments meet the following requirements:

Prevent billing and API information from being stored in the command-line histories of the devices that run the container.

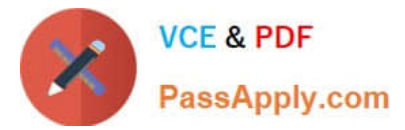

**Answer Area** 

Control access to the container images by using Azure role-based access control (Azure RBAC).

Which four actions should you perform in sequence? To answer, move the appropriate actions from the list of actions to the answer area and arrange them in the correct order. (Choose four.)

NOTE: More than one order of answer choices is correct. You will receive credit for any of the correct orders you select.

Select and Place:

## **Actions**

Create a custom Dockerfile.

Pull the Anomaly Detector container image.

Distribute a docker run script.

Push the image to an Azure container registry.

Build the image.

Push the image to Docker Hub.

Correct Answer:

## **Actions**

**Answer Area** 

Pull the Anomaly Detector container image.

Create a custom Dockerfile.

Build the image.

Push the image to an Azure container registry.

Push the image to Docker Hub.

Distribute a docker run script.

Step 1: Pull the Anomaly Detector container image.

Step 2: Create a custom Dockerfile

Step 3: Build the image

Step 4: Push the image to an Azure container registry.

https://docs.microsoft.com/en-us/azure/cognitive-services/containers/container-reuse-recipe

[AI-102 VCE Dumps](https://www.passapply.com/ai-102.html) [AI-102 Practice Test](https://www.passapply.com/ai-102.html) [AI-102 Study Guide](https://www.passapply.com/ai-102.html)